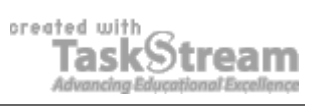

## **VITAL INFORMATION**

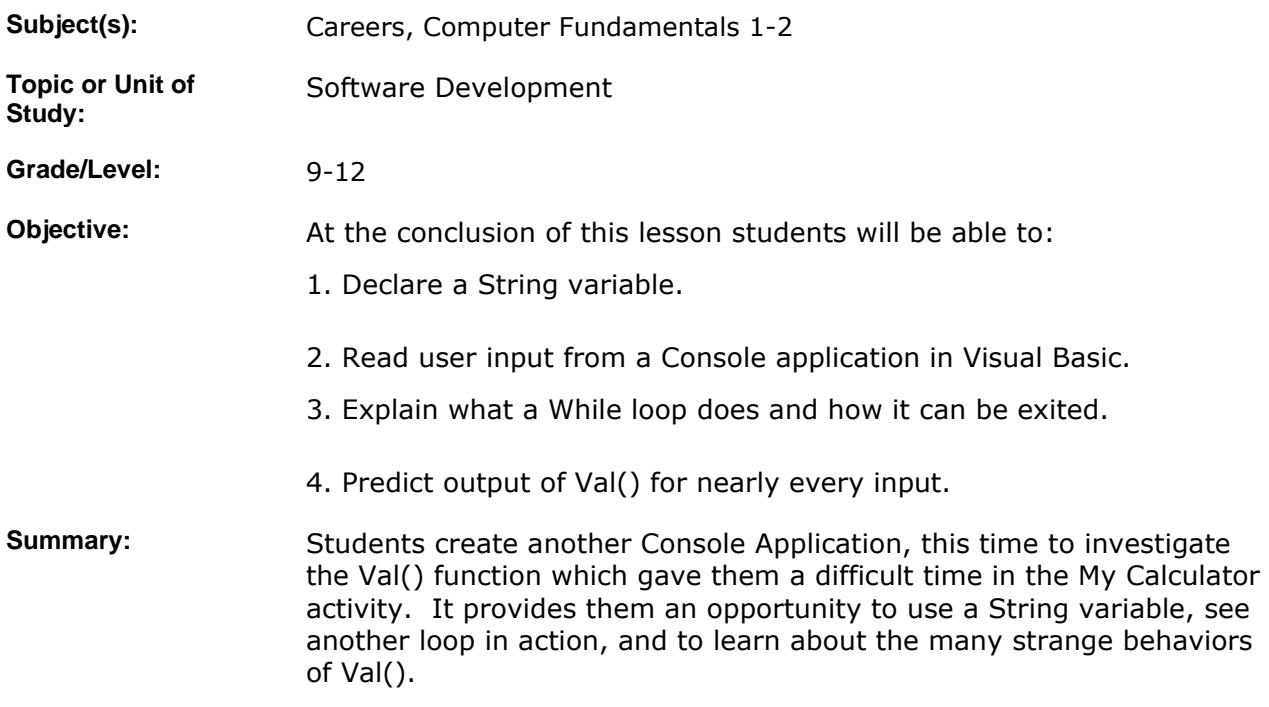

## **IMPLEMENTATION**

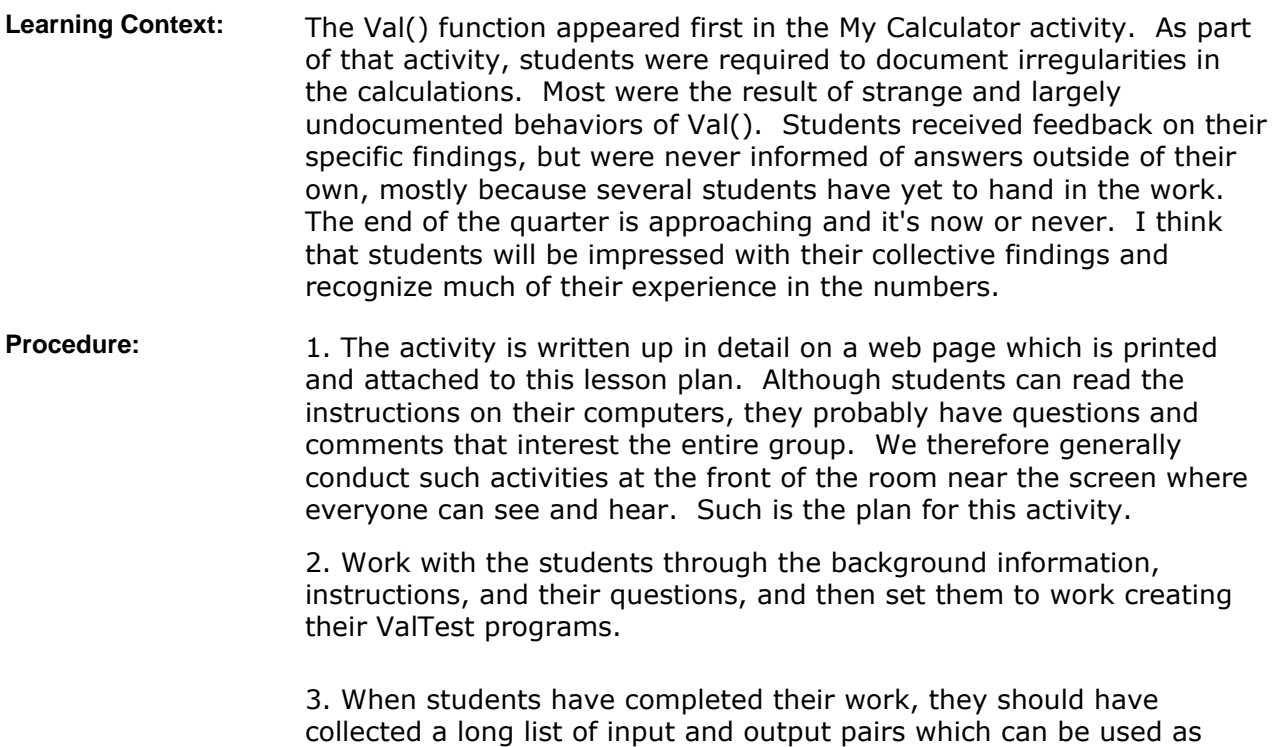

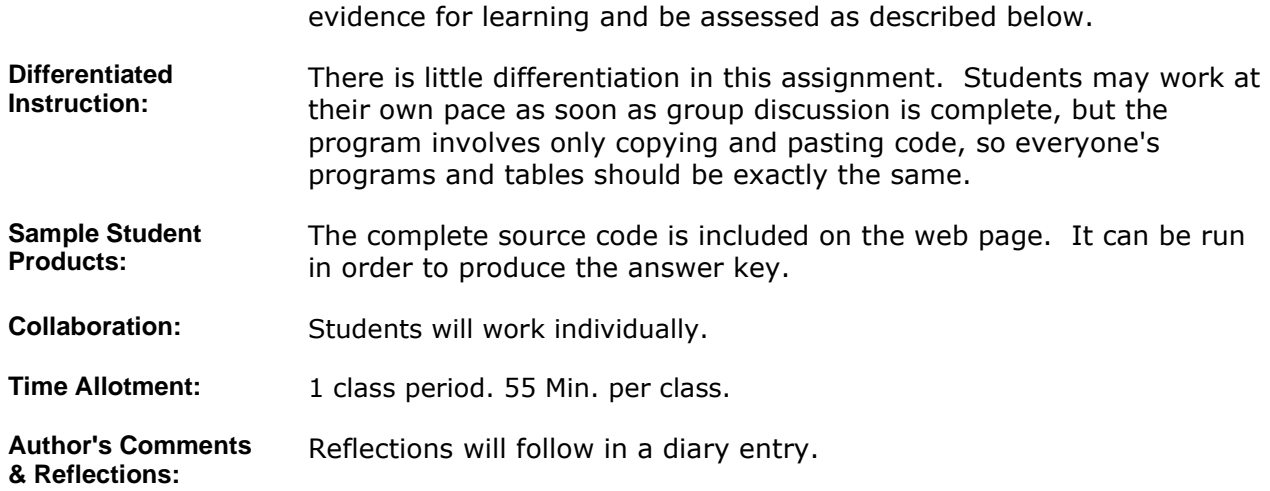

#### **MATERIALS AND RESOURCES**

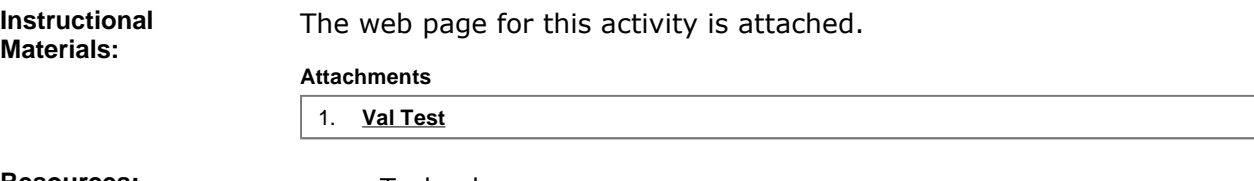

**Resources:** • Technology resources: Internet Explorer, Visual Basic

### **STANDARDS & ASSESSMENT**

# Standards: **AZ- Career and Technical Education Programs**

- Level : Career Preparation (Grades 10 12)
	- Program : Information Technology CIP No. 15.1200
		- **Option :** Software Development Option C
			- Competency : 27.C DEMONSTRATE PROGRAM ANALYSIS AND DESIGN
				- **Indicator :** 27.4c Determine input and output
				- **Indicator :** 27.7c Develop a testing plan
			- Competency : 28.C USE SOFTWARE TO CREATE PROGRAMS
				- **Indicator :** 28.1c Enter and modify code using a program editor
				- **Indicator :** 28.2c Compile and execute programs
			- Competency : 29.C TEST AND DEBUG TO VERIFY PROGRAM OPERATION
			- **Indicator :** 29.1c Test individual program modules
			- **Indicator :** 29.2c Identify boundary cases and generate appropriate test data
			- Competency : 31.C EMPLOY MODULARITY IN WRITING PROGRAMS **Indicator :** 31.1c Call standard library functions
				- $\blacksquare$  Indicator : 31.2c Utilize parameters to pass data into program modules
			- Competency : 33.C UTILIZE REPETITION STRUCTURES
			- **Indicator :** 33.1c Identify various types of repetition structures
			- Competency : 36.C IDENTIFY WAYS TO INPUT AND OUTPUT INFORMATION **Indicator :** 36.1c Provide user with means to input data on a console and/or GUI
				- **Indicator :** 36.2c Use input/output statements in a program

Indicator: 36.3c Assign input to variables

**Assessment/Rubrics:** The output of this activity is a table of input and output values for the Val() function. There is no simple way that the table could be produced without a functioning program, so the table is evidence of a complete program. Check student results against each other or have students compare their answers in small groups.